# Zurücksetzen des Werkseinstellungen auf dem SPA302D-Mobilteil  $\overline{\phantom{a}}$

# Ziel

In diesem Artikel wird erläutert, wie Sie auf dem Mobilteil mit erweiterter SPA302D-Mobilität auf die werkseitigen Standardeinstellungen zurücksetzen können.

Vorsicht: Beim Zurücksetzen auf die Werkseinstellungen werden alle Daten im Hörer entfernt, z. B. Kontakte, Kurzwahlnummern und Anrufaufzeichnungen. Der Hörer wird auf den ursprünglichen Softwarezustand zurückgesetzt. Die Registrierung des Telefons bei der Basis bleibt jedoch unverändert.

### Anwendbares Gerät

·SPA302D-Mobilteil

# **Softwareversion**

·v2.31

# Zurücksetzen auf Werkseinstellungen

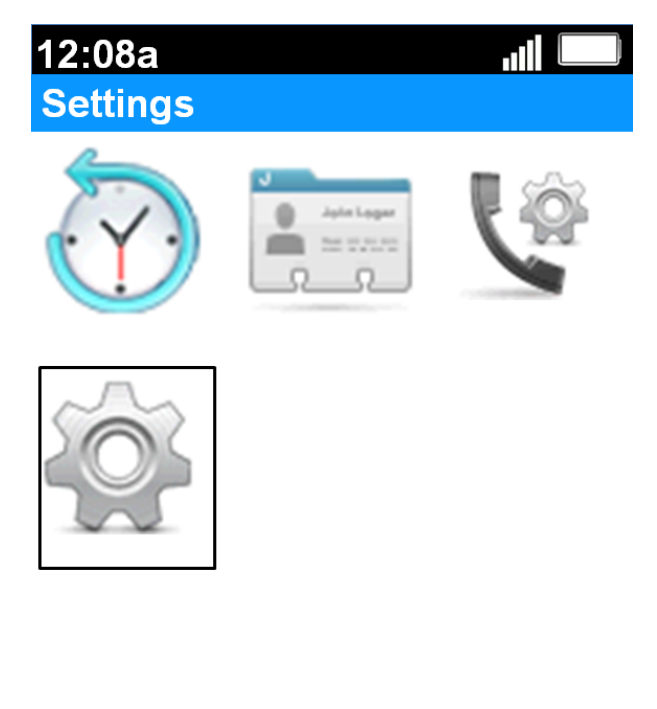

Schritt 1: Drücken Sie auf dem Hauptbildschirm die Select-Taste, um das Symbol Settings auszuwählen. Die Auswahl wird wie im obigen Bild gezeigt mit einer schwarzen Umrandung hervorgehoben.

**Back** 

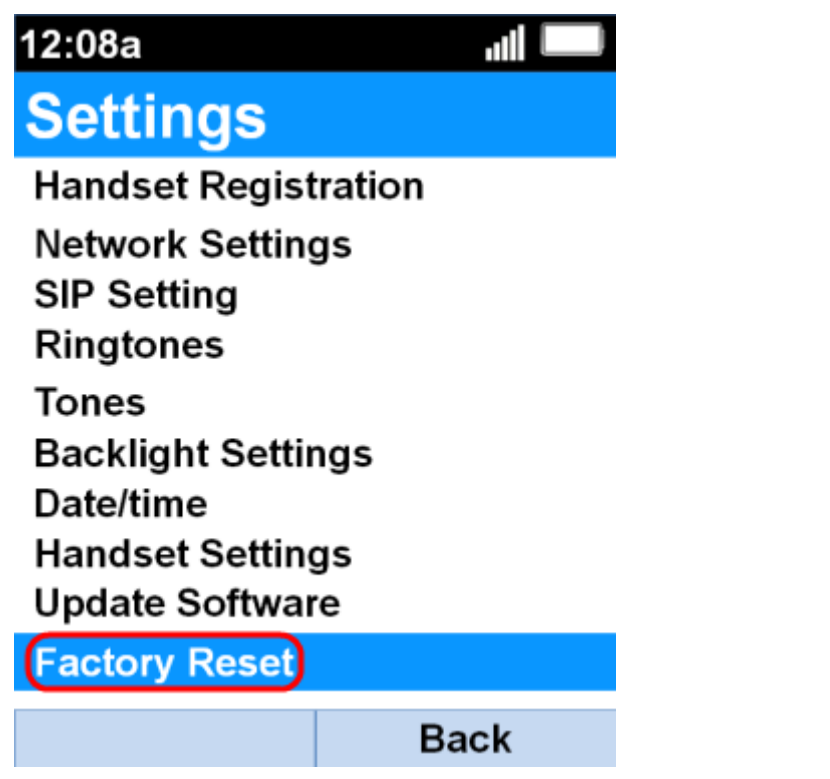

Schritt 2: Wählen Sie im Menü Einstellungen die Option Factory Reset (Werkseinstellungen mit den Navigationstasten nach oben und unten) aus, und drücken Sie die Taste Select (Auswählen).

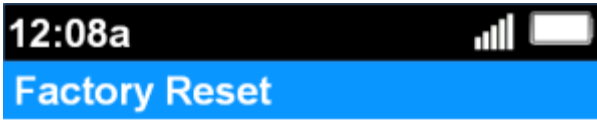

Are you sure to restore factory<br>default settings?

**Confirm** Cancel

Schritt 3: Drücken Sie im Menü Factory Reset (Werkseinstellungen zurücksetzen) die programmierbare Taste Confirm (Bestätigen), um das Zurücksetzen auf die Werkseinstellungen zu bestätigen.

Der Hörer wird auf die Werkssoftware zurückgesetzt und kehrt zum Hauptbildschirm zurück.